# Aktivace cloudu myopenhab.org a nastavení notifikací pomocí IFTTT

Článek je zaměřen na nastavení notifikací např. v případě, že daná veličina překročí stanovené meze. Před samotným nastavením openHAB Cloud je nutné zřídit si účet na stránkách [https://myopenhab.org](https://myopenhab.org/) a na [https://ifttt.com/.](https://ifttt.com/)

## **OpenHAB Cloud (myopenhab.org)**

OpenHAB Cloud je otevřený cloudový konektor umožňující připojení lokální instance openHAB na RPi ke vzdálenému cloudu myopenHAB.org (openHAB cloudová služba spravovaná nadací openHAB Foundation).

Služba openHAB Cloud:

- Umožňuje vzdálený přístup k lokálním instancím openHAB, aniž by bylo nutné otevřít porty nebo nastavovat VPN službu (velmi výhodné např. pro uživatele s neveřejnou IP adresou).
- Slouží jako konektor ke službám Google Cloud Messaging (GCM) a Apple Push Notifications (APN) pro zobrazení upozornění aplikace v mobilních zařízeních.
- Umožňuje integraci se službami vyžadujícími autentizaci OAuth2 proti web serveru, jako j[e IFTTT](https://ifttt.com/) nebo [Amazon Alexa Skills.](https://www.amazon.com/b?node=13727921011)

#### **Autentizace**

Pro autentizaci s cloudem openHAB Cloud slouží dva klíče - první **UUID** je jedinečný identifikátor, který umožňuje identifikovat lokální instanci openHAB na RPi, druhý klíč **Secret** je náhodně vygenerovaný tajný klíč, který slouží jako heslo. Oba klíče jsou uloženy na lokální instanci openHAB v definovaných místech adresářové struktury a zároveň se zadávají do uživatelského nastavení na myopenhab.org.. Pokud uživatel ztratí tyto soubory, openHAB automaticky vygeneruje nové. Poté se ale musí opět rekonfigurovat oba klíče v sekci My [Account.](https://myopenhab.org/account)

### **Služba IFTTT**

Služba **[IFTTT](https://ifttt.com/)** (If This Then That) umožňuje vzájemnou spolupráci a komunikaci mezi různými [internetovými službami](https://ifttt.com/my_services) (Twitter, Facebook, Evernote, Feedly, GMAIL a další). Ve výpisu

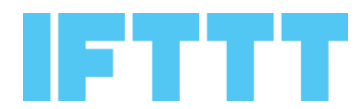

podporovaných služeb je nově také služba **[openHAB](https://ifttt.com/openhab)** (využívá cloud myopenhab.org).

Spojení obou služeb (cloud myopenhab.org a platforma IFTTT) nám nyní umožňuje pohodlně **definovat notifikace** dle uživatelských preferencí, např. "*Když teplota na chatě dosáhne hodnoty 30 °C, pošli mi email. Vypni zavlažování, pokud je předpověď počasí déšť. Zatáhni žaluzie při západu slunce.* "

#### **Doplňky, které je nutné nainstalovat pomocí [PaperUI:](http://openhabianpi:8080/paperui/index.html#/extensions)**

● V sekci **BINDINGS** nainstalujeme **openHAB Cloud Connector** (misc-openhabcloud - 2.0.0) - pro propojení s openHAB cloudem.

#### **Postup instalace a nastavení notifikace**

Po instalaci doplňku openHAB Cloud Connector spárujeme klíče **UUID** a **Secret** mezi Rpi a cloudem myopenhab.org

#### **Umístění klíčů na lokální instanci openHAB na RPi**

UUID > /var/lib/openhab2/uuid Secret > /var/lib/openhab2/openhabcloud/secret

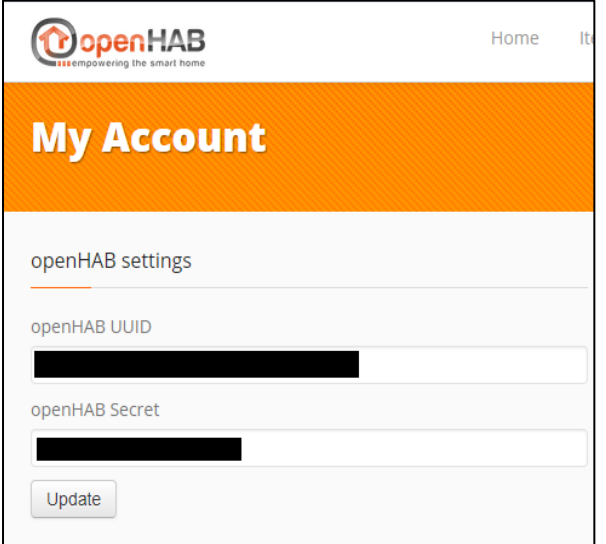

*Nastavení klíčů v myopenHAB.org*

- Na Rpi v PaperUi přejdeme na nastavení openHAB Cloud **Configuration>Services**, **openHAB Cloud > Configure**
- Vyskočí nám okno **Configure openHAB Cloud** a vpravo nahoře rozklikneme volbu *"Items to expose to apps such as IFTTT"*
- Nyní si vybereme jaké **Items** chceme, aby se přenášely do cloudu [myopenhab.org](http://myopenhab.org/) a bylo tak možné vytvořit na ně vazbu pomocí IFTTT.

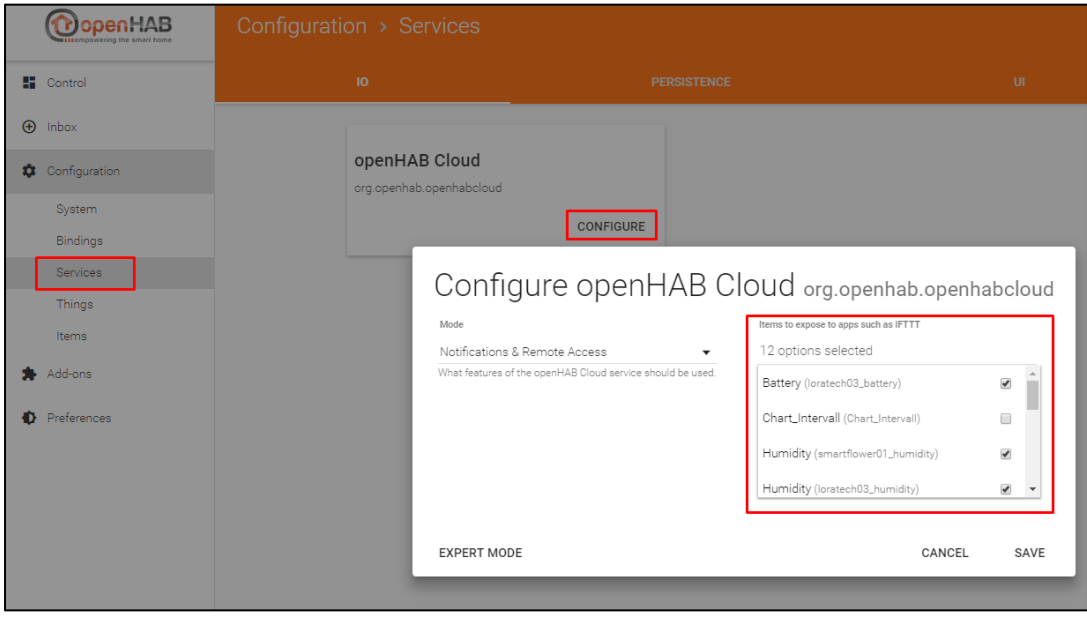

- Zkontrolujeme, zda se nám nastavení a výběr Items "prokopíroval" do cloudu na <https://myopenhab.org/items>
- Posledním funkčním testem je myopenhab cloud dashboard <https://home.myopenhab.org/start/index>, kde bychom nyní měli vidět stejné nastavení a vybrané items jako při přístupu přes lokální síť.
- (volitelné) Pokud se vše povedlo, je možné změnit způsob přihlašování na mobilních zařízeních pomocí myopenhab účtu (pro přístup odkudkoliv k lokálnímu RPi, např. i za routerem a pro uživatele s neveřejnou IP adresou).
	- **V mobilní aplikaci vyplníme:**

```
Remote URL: https://myopenhab.org/
Username: uživatelské jméno vytvořené pro myopenhab
Password: heslo vytvořené pro myopenhab
```
# **Nastavení pravidla na stránce <https://ifttt.com/>**

- V nastavení IFTTT, kde si musíme nejdříve **připojit služby** [openHAB](https://ifttt.com/openhab) [a GMAIL](https://ifttt.com/gmail). Je nutné autorizovat přístup IFTTT do obou služeb.
- V IFTTT vytvoříme pravidlo *"Jestliže item loratech\_temperature stoupne nad 30 °C, pošli mi notifikaci na zadaný email."*
	- Přejdeme na sekce <https://ifttt.com/create>
	- Nejprve vytvoříme trigger, klikneme na **+this** a vybereme službu **openhab**
	- Vybereme volbu **Item state raises**
- V kolonce **Which item?** zvolíme **loratech\_temperature**
- Do **Above values** vložíme **30** a stiskneme **Create trigger**
- Nyní vytvoříme akci, klikneme na **+that** a vybereme **GMAIL**
- **Choose action:** vybereme **Send an email**
- V kolonce **To Address:** vyplníme email, na který má přijít upozornění
- Pokud chceme, můžeme upravit tělo emailu (sekce **Body**)
- Potvrdíme nastavení tlačítkem **Create action**
- Zobrazí se textově nastavená podmínka
- Pokud souhlasíme, tak celý projekt **uložíme** stisknutím tlačítka **Finish**
- **Hotovo**